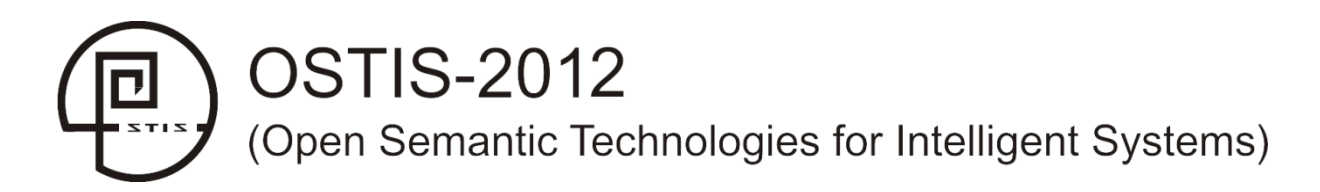

**УДК 004.822:514** 

# **РАЗРАБОТКА ИНТЕРФЕЙСА ИНТЕЛЛЕКТУАЛЬНОГО ПОМОЩНИКА ПРОЕКТАНТА**

Боргест Н.М., Чернов Р.В., Шустова Д.В.

*Самарский государственный аэрокосмический университет имени академика С.П. Королева (национальный исследовательский университет), г. Самара, Россия*

**borgest@yandex.ru** 

**necroromnt@yandex.ru** 

**ShustovaDV@yandex.ru** 

В работе приводятся результаты разработки многоэкранного и многооконного интерфейса интеллектуального помощника проектанта, реализуемого в предметной области предварительного проектирования самолета. Реализация подобного интерфейса позволит наглядно представить проектанту весь ход выполнения работ над проектом. Показана возможность в перспективе автоматического решения типовых проектных задач. **Ключевые слова:** интеллектуальный помощник, интерфейс, проектирование, робот.

## **ВВЕДЕНИЕ**

Успехи в области распознавания образов, речевых технологий, разработки баз данных, промышленных САПР позволили приступить к созданию интеллектуальных помощников

развитым многоэкранным и многооконным интерфейсом приближают наступление эры интеллектуальных систем в проектировании.

## **1. Робот-конструктор**

Интеллектуальный помощник проектанта в

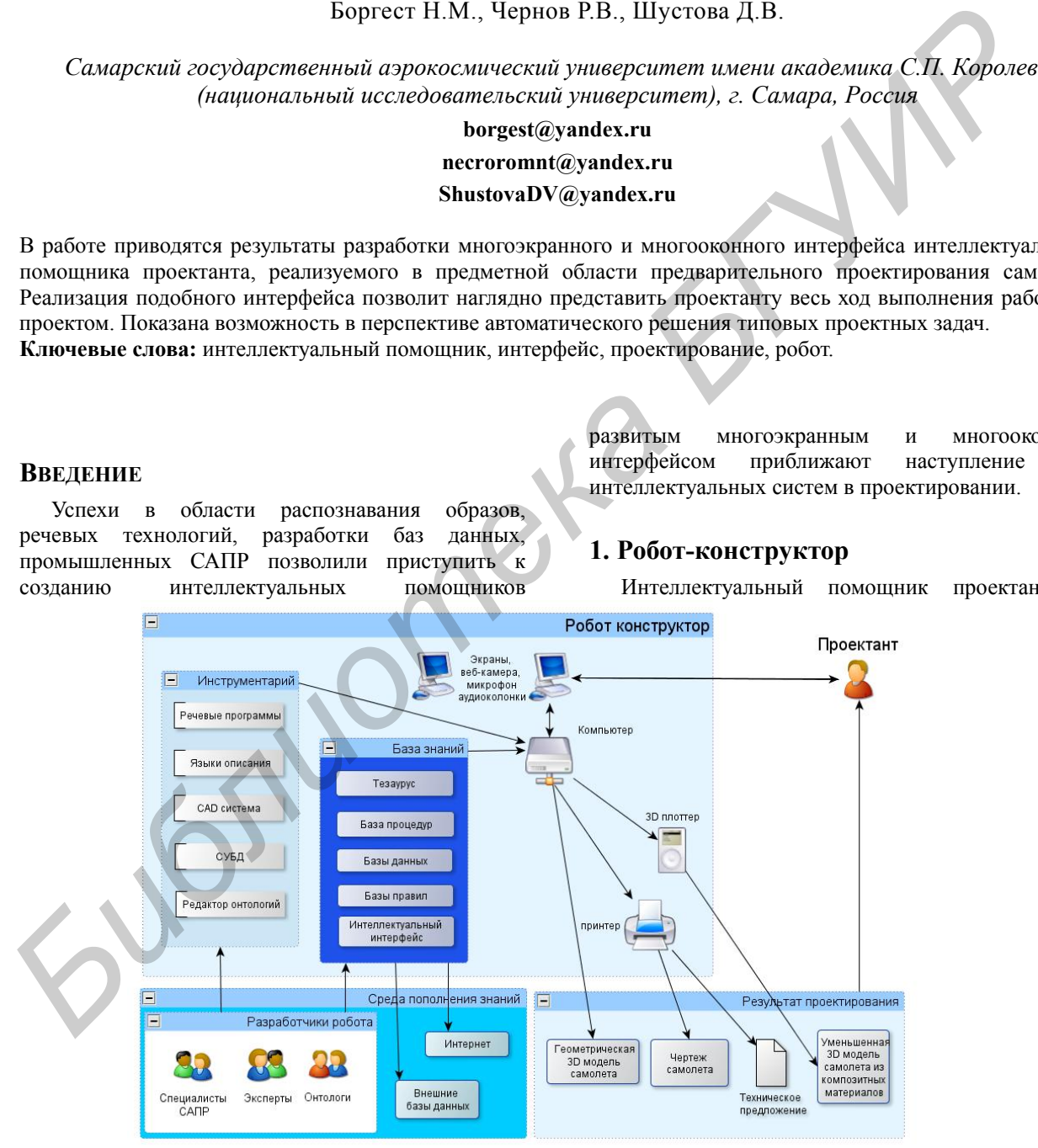

Рисунок 1 – Структурная схема робота конструктора

проектанта. Тезаурус предметной области, формализованный опыт проектирования, мощные базы данных уже созданных проектов в сочетании с

пределе может выполнять функции робота конструктора, способного в автоматическом режиме решать поставленные перед ним проектные задачи.

На рисунке 1 показаны основные компоненты робота. Главной сущностью взаимодействия с роботом является проектант. Ориентируясь, с одной стороны, на потребителя, который в большей степени способен ставить проектные задачи, чем их решать, с другой стороны, на специалистапредметника, который в большей степени озабочен содержательной стороной проектной задачи, чем техническими вопросами ее реализации, можно предположить, что перспективным способом коммуникации с роботом будет естественный язык. Это определяет важную компоненту в роботе - это наличие речевых программ, их связь с тезаурусом.

Сам робот - это компьютер с периферийными устройствами, инструментарии, включающие в себя названные речевые программы, языки описания, СУБД, САD системы, редакторы онтологий, и база знаний, как совокупность тезауруса, баз данных, правил и процедур, со сценариями проектирования.

Важной компонентой в роботе является среда пополнения знаний. Организация ee автоматизированного функционирования самостоятельная задача для интеллектуальных систем разного класса.

проектирования Результатом традиционно является чертеж объекта, его 3D модель, а также «отпечатанная»  $3D$ на плоттере молель спроектированного объекта. которую можно предоставить заказчику для обозрения.

Особое место в роботе - многоэкраннный и многооконный интерфейс, который как раз и является предметом исследования в данной работе. Но прежде, несколько слов о матрице проекта.

## 2. Матрица проекта

Условно проектирование какого-либо объекта или системы можно представить как процесс заполнения некой абстрактной матрицы, которая по её наполнению будет содержать всё описание этого объекта или системы

На начальном этапе матрица проекта пуста и контурно представляет собой некое подобие морфологической таблицы. содержащей все возможные структурные варианты будущего объекта.

Далее, после получения технического задания на проектирование, начинается заполнение этой матрицы данными, первые из которых как раз и являются данные самого технического задания.

Проектирование процесс всегда итерационный. Это связано с тем, что начиная от этапа постановки задачи, до принятия окончательных решений невозможно определить и согласовать  $_{\rm rec}$ взаимосвязанные и взаимозависимые данные между собой. Отсюда потребность для проектанта иметь возможность видеть весь процесс проектирования объекта или в нашем случае заполнения матрицы проекта.

В случае автоматического проектирования, когда робот «самостоятельно», на основе заложенных в него правил, схем, предпочтений и алгоритмов принимает решения, также важно видеть как и на каком основании осуществляется принятие тех или иных решений. Метафористически или образно можно говорить  $\Omega$ необходимости ипи желательности не только охватить весь процесс проектирования, но и иметь возможность наблюдать, словно через сканер или рентген, внутреннюю «кухню» процесса.

Реализация демонстрации этой внутренней «кухни» возможно лишь тогла, когла все принятые ответственные решения будут доступны для проектанта. В нашем случае налицо потребность в многоэкранном и многооконном интерфейсе. который позволит не только следить, но и при необходимости активно вмешиваться в процесс проектирования (заполнения матрицы проекта), наблюдая его в динамике.

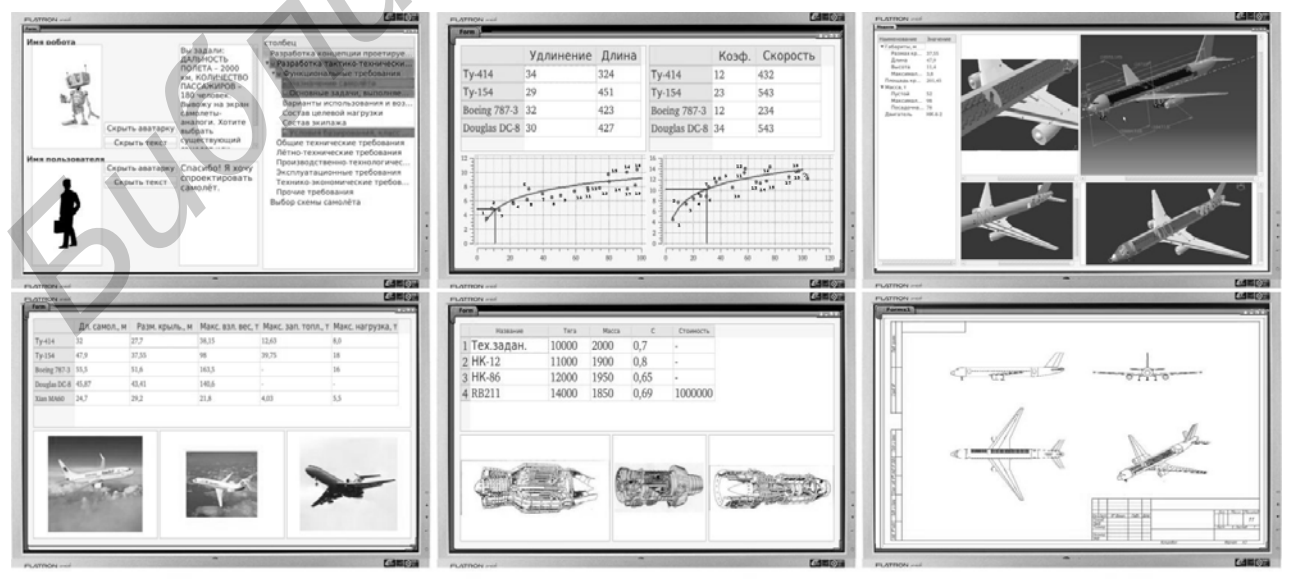

Рисунок 2 – Многоэкранный интерфейс робота конструктора самолетов

## **3. Многоэкранный интерфейс**

Разработке пользовательских интеллектуальных интерфейсов, анализа данных и семантики текстовой информации посвящены работы ученых, работающих в Киеве, Минске, Владивостоке, Ульяновске и др. городах ([Sosnin, 2011], [Грибова, 2011], [Голенков, 2011], [Гладун, 2011] и др.). Представленный ниже интерфейс является развитием работ [Боргест, 2011а], [Боргест, 2011b] и базируется, в том числе и на работах указанных выше авторов.

На рисунке 2 показана панель многоэкранного и многооконного интерфейса интеллектуального помощника проектанта для предметной области предварительное проектирование самолета.

Верхний слева экран – экран, на котором идентифицируются робот и проектант, дублируется в текстовом виде диалог робота и проектанта, а также в иерархическом виде представлен сценарий проектирования в виде перечня решаемых последовательно задач (см. рисунок 3).

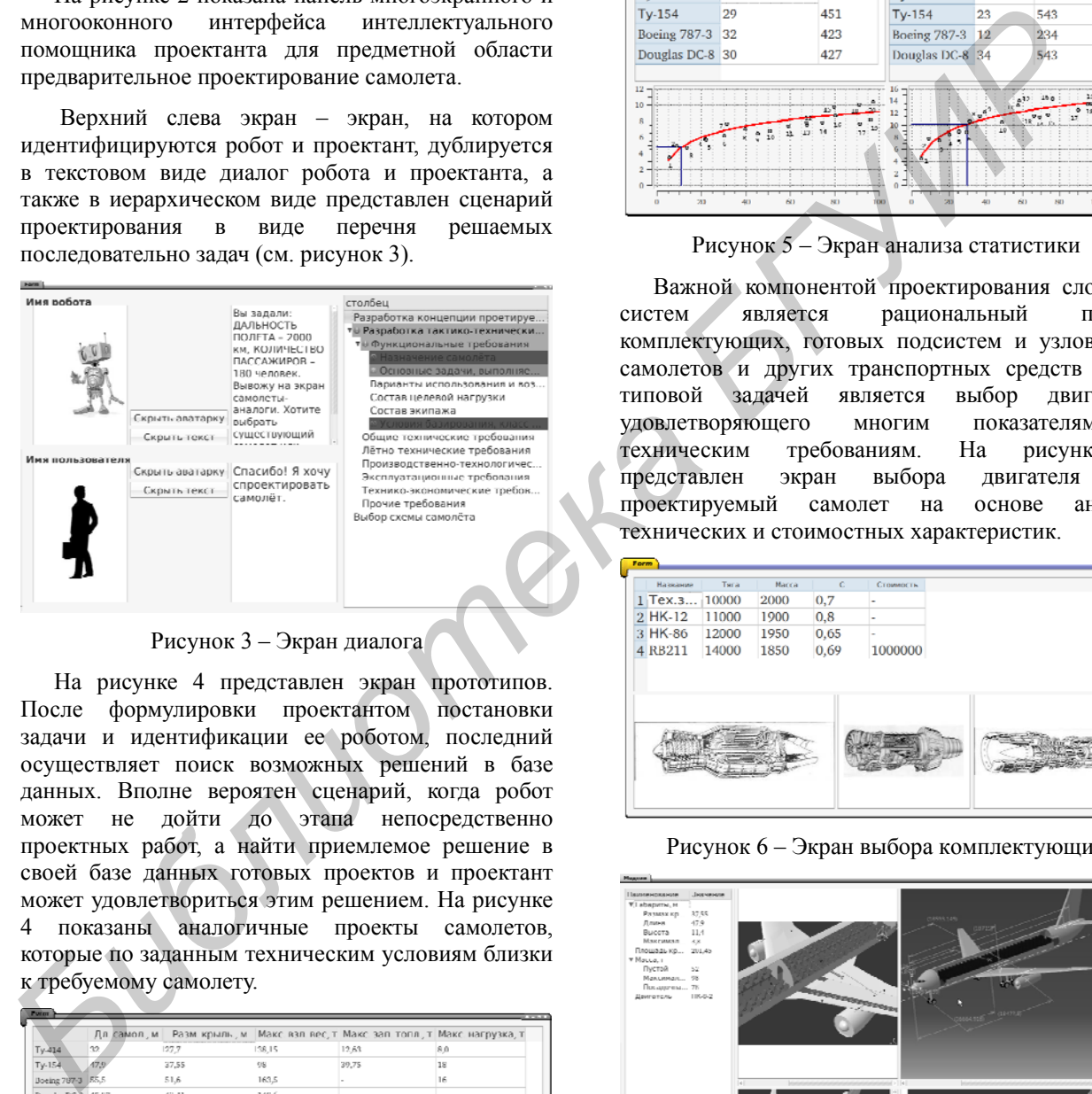

Рисунок 3 – Экран диалога

На рисунке 4 представлен экран прототипов. После формулировки проектантом постановки задачи и идентификации ее роботом, последний осуществляет поиск возможных решений в базе данных. Вполне вероятен сценарий, когда робот может не дойти до этапа непосредственно проектных работ, а найти приемлемое решение в своей базе данных готовых проектов и проектант может удовлетвориться этим решением. На рисунке 4 показаны аналогичные проекты самолетов, которые по заданным техническим условиям близки к требуемому самолету.

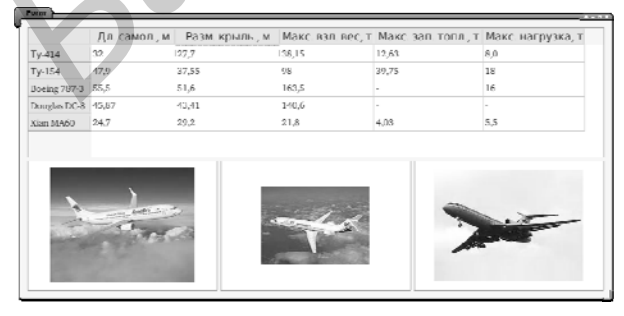

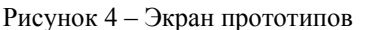

На рисунке 5 показан типовой экран принятия

решений на основе обработки статистических данных по тем или иных характеристикам объекта проектирования. Заложенный в робот сценарий проектирования «предполагает» принятие решений по некоторым характеристикам, используя при этом знания физической природы закономерностей и взаимосвязи параметров. Проектант, наблюдая принятые на основе обработанной статистики значения параметров и понимая суть решаемой задачи, имеет возможность внести свои коррективы.

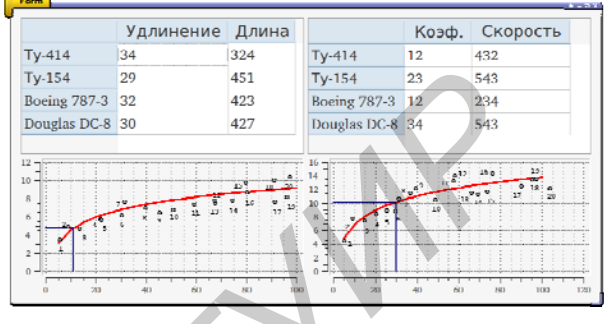

Рисунок 5 – Экран анализа статистики

Важной компонентой проектирования сложных систем является рациональный подбор комплектующих, готовых подсистем и узлов. Для самолетов и других транспортных средств такой типовой задачей является выбор двигателя, удовлетворяющего многим показателям и техническим требованиям. На рисунке 6 представлен экран выбора двигателя под проектируемый самолет на основе анализа технических и стоимостных характеристик.

| Названия     | Tara  | Macca | $\mathbb C$ | Стоимость                |  |
|--------------|-------|-------|-------------|--------------------------|--|
| $1$ Tex. $3$ | 10000 | 2000  | 0,7         | ٠                        |  |
| 2 HK-12      | 11000 | 1900  | 0,8         | ۰                        |  |
| 3 HK-86      | 12000 | 1950  | 0,65        | $\overline{\phantom{a}}$ |  |
| 4 RB211      | 14000 | 1850  | 0,69        | 1000000                  |  |
|              |       |       |             |                          |  |

Рисунок 6 – Экран выбора комплектующих

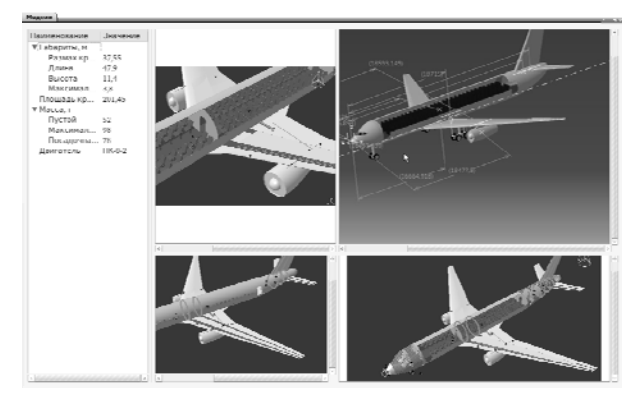

Рисунок 7 – Экран построения 3D модели

Формирование 3D модели технического объекта осуществляется в CAD системе, в том числе в автоматическом режиме, на основе полученных значений основных параметров после выполнения необходимых расчетных проектных процедур.

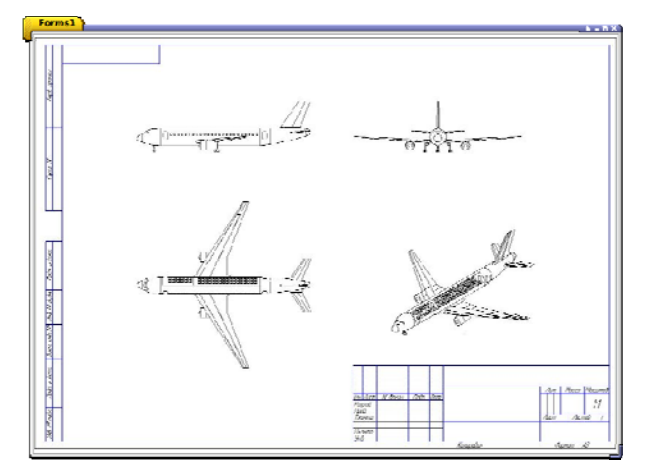

Рисунок 8 - Экран получения чертежа

Рисунок 7 иллюстрирует работу автоматической центровки и компоновки самолета, которая завершается получением 3D модели объекта и чертежа общего вида самолета (см. рисунок 8).

Представленный далеко не полный перечень экранов и окон в интерфейсе интеллектуального помощника позволяет сократить время и повысить качество проектирования.

#### 4. Обеспечение открытости

Интеллектуальный помошник способен взаимодействовать с самыми распространёнными инженерными программами, такими как Catia, Ansys. Большинство из них являются молульными. и каждый модуль может работать самостоятельно, а так же могут запускаться и использоваться без собственного пользовательского интерфейса.

реализации взаимодействия Лпя  $\mathbf{R}$ разрабатываемом интерфейсе интеллектуального помощника с другими программам планируется использовать скриптов. плагины язык  $\overline{M}$ подключаемые исполняемые файлы (модули). В виде подключаемых модулей возможно реализовать дополнительные диалоговые окна функции. парсеры для распознания файлов разных форматов данных, конвертеры  $\overline{M}$ баз файлов интеллектуального помощника в файлы для других программ, средства передачи данных напрямую в независимую программу. Сценарий работы с модулями можно будет запрограммировать используя скрипты. Как возможный язык скриптов может быть взят Perl, который имеет широкий спектр применения. Для языка скриптов будут разработаны объекты, процедуры и функции взаимодействия с интеллектуальным помощником.

В базах данных храниться информация о пользователях, тезаурус (словарь), готовые детали, узлы и агрегаты, списки доступных скриптов, сценариев и плагинов. Сам проект сохраняется в виде базы данных или в виде файла на языке разметки .xml. Сохранение в виде базы данных ПОЗВОЛИТ упростить работу  $\mathbf{c}$ массивными проектами и их объединение в единый проект, а также защитить проект от несанкционированного доступа. Сохранение в виде .xml файлов позволит читать сохранённые проекты без использования интеллектуального помощника.

#### ЗАКЛЮЧЕНИЕ

Разработанный прототип многоэкранного и интерфейса многооконного интеллектуального помощника проектанта, тестируется в предметной предварительного проектирования области Реализация подобного интерфейса самолета позволит наглядно представить проектанту весь ход выполнения работ над проектом. Показана **BO3MOЖHOCTL**  $\mathbf{R}$ перспективе автоматического решения типовых проектных задач.

## Библиографический список

**[Боргест, 2011а]** Боргест, Н.М. Модель интеллектуального интерфейса робота «конструктор самолета» / Н.М. Боргест // XI международная научная конференция имени Т.А. Таран «Интеллектуальный анализ информации ИАИ-2011», Киев, Просвіта, 2011, С. 297-302

[Боргест, 2011b] Боргест, Н.М. Онтология проектирования самолета/ Н.М. Боргест // Искусственный интеллект, 2011, №4.  $C.260 - 265$ 

[Гладун, 2011] Гладун, В.П. Когнитивные структуры для машинного анализа семантически-сложных текстов / В.П. Гладун, Л.А. Святогор// XI международная научная конференция имени Т.А. Таран «Интеллектуальный анализ информации ИАИ-2011», Киев, Просвіта, 2011, С.4-14.

[Голенков, 2011] Голенков, В. В. Принципы построения массовой семантической технологии компонентного проектирования интеллектуальных систем / В.В. Голенков, Н. А. Гулякина //Материалы международной научно-технической конференции OSTIS-2011, Минск, БГУИР, 2011, С.21-58.

Прибова, 2011] Грибова, В.В. Процессы управления<br>интеллектуальными системами/ В. В. Грибова, А.С. Клещёв // Онтология проектирования, 2011, № 1. С.22-31.

[Sosnin, 2011] Sosnin, P.I. Precedent-oriented shell for personal expert systems. Interactive Systems and Technologies: the Problems of Human-Computer Interaction. - Collection of scientific papers. Ulyanovsk: UISTU, 2011, P.10-33

#### **INTERFACE OF INTELLECTUAL ASSISTANT** OF DESIGNER

Borgest N.M., Chernov R.V., Shustova D.V.

Samara State Aerospace University named after academician Korolev S.P. (National Research University), Samara, Russia

### borgest@vandex.ru

necroromnt@yandex.ru

#### ShustovaDV@yandex.ru

The paper presents results of development and multi-window interface multi-screen intelligent assistant of the designer realized by in the subject area the preliminary design of aircraft. Implementation of this interface allows designers to visualize the entire progress of the work on the project. The possibility to run automatically solves common design problems.